# *Subsystem Design CAN* 转 *SPI* 桥接器

**JU TEXAS INSTRUMENTS** 

*Yuhao Zhao*

## 设计说明

该子系统演示了如何构建 CAN-SPI 桥接器。CAN-SPI 桥接器使器件能够在一个接口上发送或接收信息, 并在另 一个接口上接收或发送信息 [下载此示例的代码](https://dev.ti.com/tirex/explore/node?a=a3PaaoK__1.10.01.05&node=A__AApZpCjtbe883ezQ6Nx55w__MSPM0-SDK__a3PaaoK__LATEST)。该子系统支持 SPI 在控制器模式或外设模式下运行。

图 1-1 显示了该子系统的功能图。

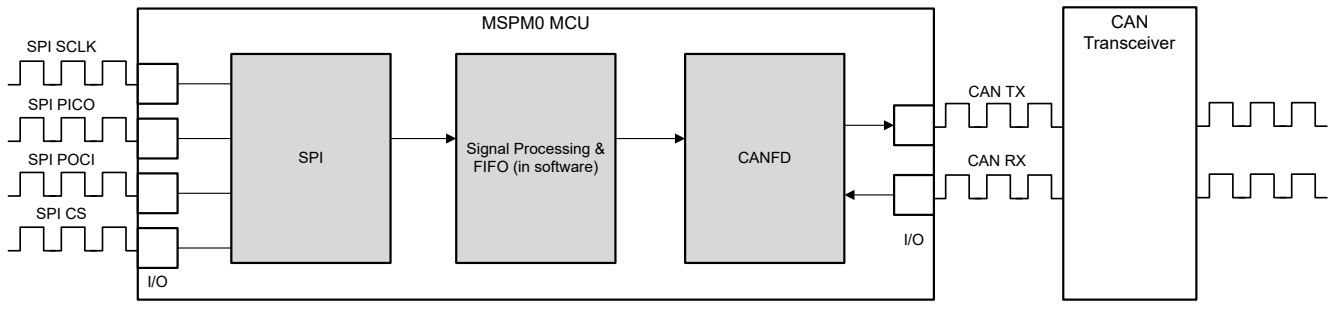

图 **1-1.** 子系统功能方框图

# 所需外设

此应用需要 CANFD 和 SPI。

表 **1-1.** 所需外设

| 子块功能     | 外设使用         | 说明                |  |
|----------|--------------|-------------------|--|
| $CAN$ 接口 | $(1x)$ CANFD | 在代码中称为 MCANO INST |  |
| SPI 接口   | (1 个)SPI     | 在代码中称为 SPI_0_INST |  |

## 兼容器件

根据表 1-1 中的要求,该示例与表 1-2 中的器件兼容。相应的 EVM 可用于原型设计。

#### 表 **1-2.** 兼容器件

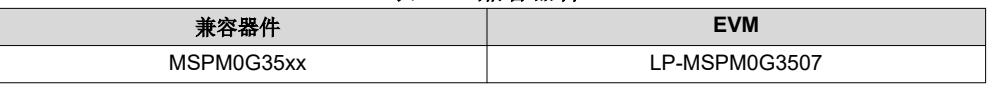

### 设计步骤

- 1. 确定 CAN 接口的基本设置,包括 CAN 模式、位时序、消息 RAM 配置等。考虑应用中哪些设置是固定的, 哪些设置已更改。在示例代码中,CANFD 的仲裁速率为 250kbit/s,数据速率为 2Mbit/s。
	- a. CAN-FD 外设的主要特性包括:
		- i. 具有 ECC 的专用 1KB 消息 SRAM
		- ii. 可配置的发送 FIFO、发送队列和事件 FIFO(最多 32 个元素)

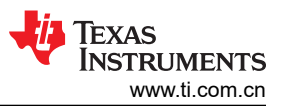

- iii. 多达 32 个专用发送缓冲器和 64 个专用接收缓冲器。两个可配置的接收 FIFO(每个 FIFO 最多 64 个 元素)
- iv. 多达 128 个滤波器元素
- b. 如果启用 CANFD 模式:
	- i. 完全支持 64 字节 CAN-FD 帧
	- ii. 高达 8Mbit/s 比特率
- c. 如果禁用 CANFD 模式:
	- i. 完全支持 8 字节传统 CAN 帧
	- ii. 高达 1Mbit/s 比特率
- 2. 确定 CAN 帧,包括数据长度、比特率切换、标识符和数据等。考虑应用中哪些部分是固定的,哪些部分需要 更改。在示例代码中,标识符、数据长度和数据在不同帧中可能会发生变化,而其他项则固定不变。请注意, 如果需要协议通信,用户需要修改代码。

```
/**
  * @brief Structure for MCAN Rx Buffer element.
 */
typedef struct {
 /*! Identifier */
      uint32_t id;
     \frac{1}{x} Remote Transmission Request
      * 0 = Received frame is a data frame<br>* 1 = Received frame is a remote fra
           1 = Received frame is a remote frame
       */
      uint32_t rtr;
      /*! Extended Identifier
      \begin{array}{cc} * & 0 & = 11-\text{bit standard identifier} \\ * & 1 & = 29-\text{bit extended identifier} \end{array}1 = 29-bit extended identifier
       */
      uint32_t xtd;
      /*! Error State Indicator
      * 0 = Transmitting node is error active<br>* 1 = Innocmitting node is ennan passive
           1 = Transmitting node is error passive
       */
      uint32_t esi;
      /*! Rx Timestamp */
      uint32_t rxts;
      /*! Data Length Code
      * 0-8 = CAN + CAN FD: received frame has 0-8 data bytes<br>* 0-15 = CAN: received frame has 8 data bytes
      \frac{x}{9-15} = CAN: received frame has 8 data bytes<br>\frac{x}{9-15} = CAN ED: received frame has 12/16/20/
           9-15 = CAN FD: received frame has 12/16/20/24/32/48/64 data bytes
       */
      uint32_t dlc;
     \frac{1}{x}! Bit Rat Switching
      * 0 = Frame received without bit rate switching<br>* 1 = Frame received with bit rate switching
           1 = Frame received with bit rate switching
       */
      uint32_t brs;
     \frac{x}{r} FD Format
      * 0 = Standard frame format<br>* 1 = CAN ED frame format (
           1 = CAN FD frame format (new DLC-coding and CRC)
       */
      uint32_t fdf;
      /*! Filter Index */
      uint32_t fidx;
      /*! Accepted Non-matching Frame
           0 = Received frame matching filter index FIDX
           1 = Received frame did not match any Rx filter element
       */
      uint32_t anmf;
      /*! Data bytes.
           only first dlc number of bytes are valid.
       */
      uint16_t data[DL_MCAN_MAX_PAYLOAD_BYTES];
} DL_MCAN_RxBufElement;
```
- 3. 确定 SPI接口的基本设置,包括 SPI 模式、比特率、帧大小和 FIFO 等。考虑应用中哪些设置是固定的,哪 些设置已更改。在示例代码中,SPI 可以设置为控制器或外设。在控制器模式下,SPI 以 50 万比特率运行。
	- a. SPI 的主要特性包括:
		- i. 可配置为控制器或外设
		- ii. 可编程的时钟位速率以及预分频器;
- iii. 独立的发送 (TX) 和接收 (RX) 先入先出 (FIFO) 缓冲区;
- iv. 支持 PACKEN 功能和 single-bit 奇偶校验
- v. 可编程的数据帧大小和 SPI 模式
- vi. 发送和接收 FIFO 中断、超限和超时中断以及 DMA 完成

4. 确定 SPI 帧。通常,SPI 以字节为单位传输。为了实现高级别通信,用户可以通过软件实现帧通信。用户还可 以根据需要引入特定的通信协议。在示例代码中,消息格式为 < 55 AA ID1 ID2 ID3 ID4 Length Data1 Data2 ...>。用户可以通过输入相同格式的数据,将数据从终端发送到 CAN 总线。55 AA 是标头。ID 区域为 4 字节。长度区域为 1 字节,表示数据长度。请注意,如果用户需要修改 SPI 帧,还需要修改帧采集和解析 代码。 表 **1-3. SPI** 帧形式

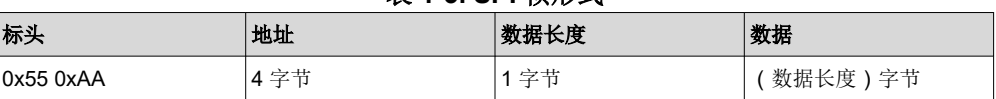

- 5. 确定桥接器结构,包括需要转换哪些消息,如何转换消息等。
	- a. 考虑桥接器是单向还是双向。通常每个接口都有两个功能:接收和发送。考虑是否只需要包含部分功能 (如 SPI 接收和 CAN 发送)。在示例代码中,CAN-SPI 桥接器是双向结构。
	- b. 考虑要转换哪些信息以及相应的载体(变量、FIFO)。在示例代码中,标识符、数据和数据长度从一个接 口转换到另一接口。代码中定义了两个 FIFO, 如图 1-2 所示。

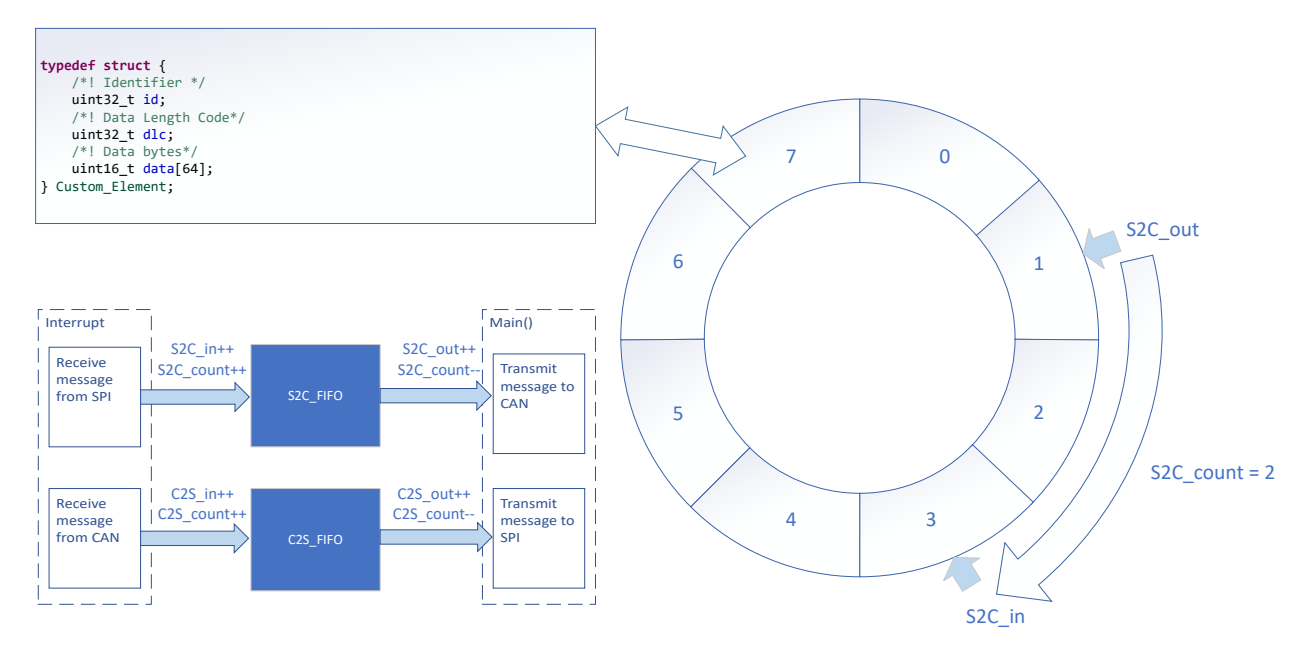

## 图 **1-2.** 桥接器结构

6. (可选)考虑优先级设计、拥塞情况、错误处理等。

### 设计注意事项

- 1. 考虑应用中的信息流,确定各个接口需要接收或发送的信息和需要遵循的协议,并设计合适的信息传输载体来 连接不同的接口。
- 2. 建议先单独测试接口,然后再实现整体桥接器功能。此外,还要考虑异常情况的处理,如通讯故障、过载、帧 格式错误等。
- 3. 建议通过中断来实现接口功能,以确保及时通信。在示例代码中,接口功能通常在发生中断时实现,在 main() 函数中完成信息传递。

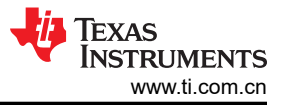

## <span id="page-3-0"></span>软件流程图

下面是 CAN-SPI 桥接器的代码流程图, 说明了如何在一个接口中接收消息并在另一个接口中发送消息。CAN-*SPI* 桥接器 可以分为四个独立的任务:从 SPI 接收、从 CAN 接收、通过 CAN 发送、通过 SPI 发送。两个 FIFO 实现双向消息传输和消息缓存。

请注意, SPI 是一种发送和接收同步的通信方法。当控制器启动发送一个字节时, 控制器期望接收一个字节。在 本文的设计中, SPI RX 中断不仅用于 SPI 接收,还用于将 TX 数据填充到 SPI TX FIFO 中。如果 SPI 在控制器 模式下运行,则在 SPI TX FIFO 存入数据后, SPI 通信会立即开始。如果 SPI 在外设模式下运行,则 SPI 可以等 待控制器在存储数据后启动通信。在本演示中,用户可以选择 SPI 模式。

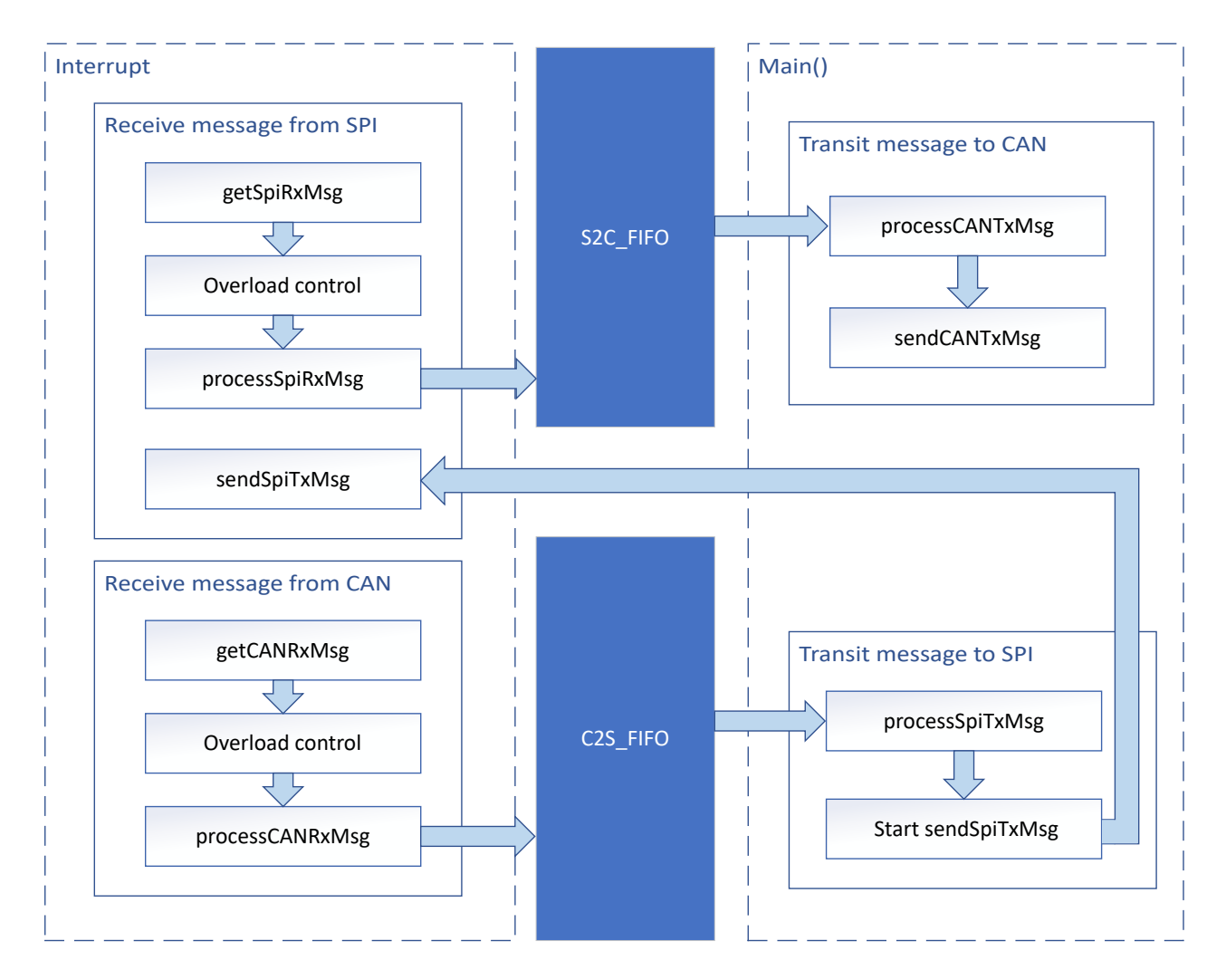

图 **1-3.** 应用软件流程图

# 器件配置

该应用利用 TI 系统配置工具 (SysConfig) 图形界面为 CAN 和 SPI 生成配置代码。使用图形界面配置器件外设可 简化应用原型设计过程。

用户可以在 SysConfig 中将 SPI 配置为控制器或外设。

图 [1-3](#page-3-0) 中所述流程的代码可在图 1-4 所示的示例代码文件中找到。

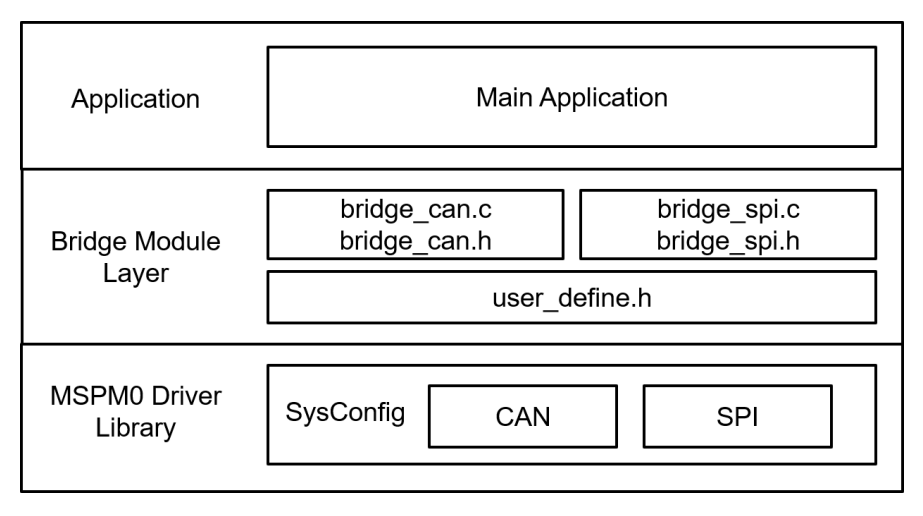

图 **1-4.** 文件结构

## 应用代码

以下代码片段显示了修改接口功能的位置。表中的函数被分类到不同的文件中。SPI 接收和发送函数包含在 bridge\_spi.c 和 bridge\_spi.h 中。CAN 接收和发送函数包含在 bridge\_can.c 和 bridge\_can.h 中。FIFO 元素结构 在 user\_define.h 中定义。

用户可以通过文件轻松分离函数。例如,如果只需要 SPI 函数,用户可以保留 bridge\_spi.c 和 bridge\_spi.h 以调 用相应函数。

有关外设的基本配置,请参阅 MSPM0 SDK 和 DriverLib 文档。

| 任务     | 函数                                                    | 说明                                        | 位置           |  |
|--------|-------------------------------------------------------|-------------------------------------------|--------------|--|
| SPI 接收 | getSpiRxMsg()                                         | 获取接收到的 SPI 消息                             |              |  |
|        | processSpiRxMsg()                                     | 转换接收到的 SPI 消息格式, 并存储到 gSPI_RX_Element 中   | bridge_spi.h |  |
| SPI 发送 | 转换要通过 SPI 发送的 gSPI TX Element 格式<br>processSpiTxMsg() |                                           |              |  |
|        | sendSpiTxMsg()                                        | 通过 SPI 发送消息                               |              |  |
| CAN 接收 | getCANRxMsg()                                         | 获取接收到的 CAN 消息                             | bridge can.c |  |
|        | processCANRxMsq()                                     | 转换接收到的 CAN 消息格式,并将消息存储到 gCAN_RX_Element 中 | bridge can.h |  |
| CAN 发送 | processCANTxMsg()<br>转换要通过 CAN 发送的 gCAN TX Element 格式 |                                           |              |  |
|        | sendCANTxMsg()                                        | 通过 CAN 发送消息                               |              |  |

表 **1-4.** 函数和说明

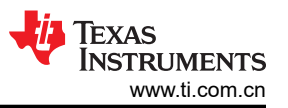

Custom\_Element 结构在 user\_define.h 中定义。Custom\_Element 是 FIFO 元素、SPI/CAN 发送的输出元素和 SPI/CAN 接收的输入元素的结构。用户可以根据需要修改结构。

typedef struct { /\*! Identifier \*/ uint32\_t id; /\*! Data Length Code\*/ uint $32$ \_t dlc; /\*! Data bytes\*/ uint16\_t data[64]; } Custom\_Element;

对于 FIFO,它有 2 个全局变量。有 6 个全局变量用于跟踪 FIFO。

```
Custom_Element S2C_FIFO[S2C_FIFO_SIZE];
Custom_Element C2S_FIFO[C2S_FIFO_SIZE];
uint16_t s2c_in = 0;uint16_t S2c_out = 0;
uint16<sub>t</sub> s2c_count = 0;
uint16_t c2s_in = 0;uint16_t C2S_out = 0;
uint16_t C2S_count = 0;
```
### 结果

通过使用 CAN 分析仪,用户可以在 CAN 侧发送和接收消息。作为演示,可以将两个 LaunchPad 用作两个 CAN-SPI 桥接器 (一个 SPI 控制器和一个 SPI 外设) 以形成一个环路。当 CAN 分析仪通过控制器 LaunchPad 发送 CAN 消息时,它将从外设 LaunchPad 接收 CAN 消息。

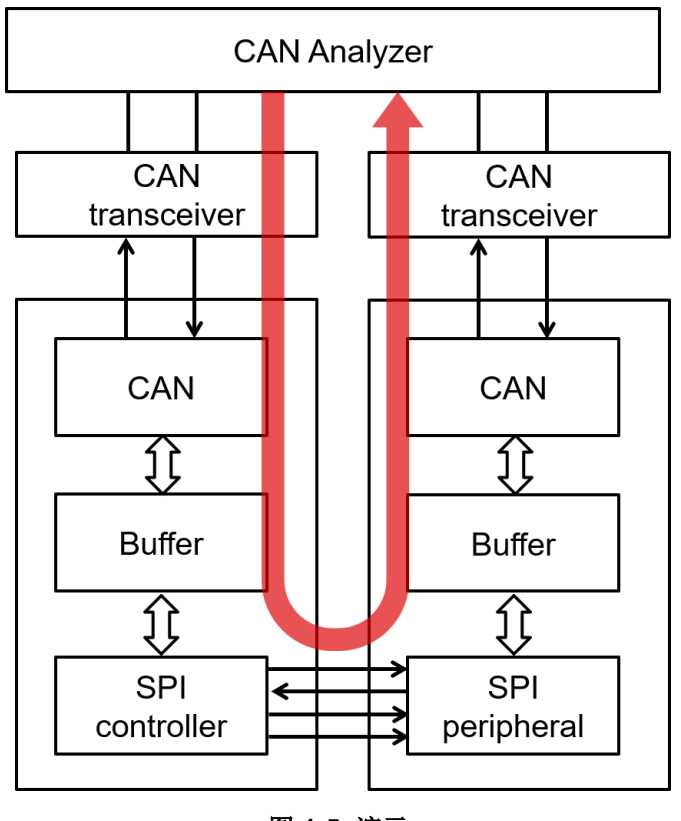

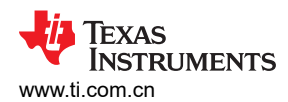

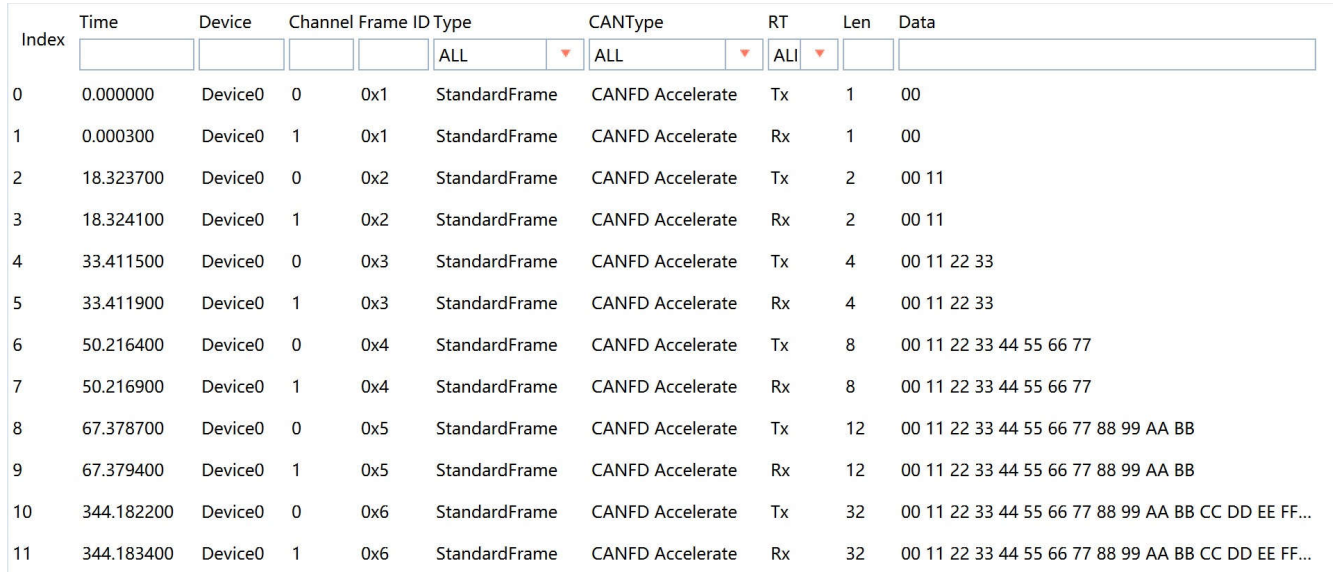

图 **1-6. CAN** 分析仪针对演示发送和接收的消息

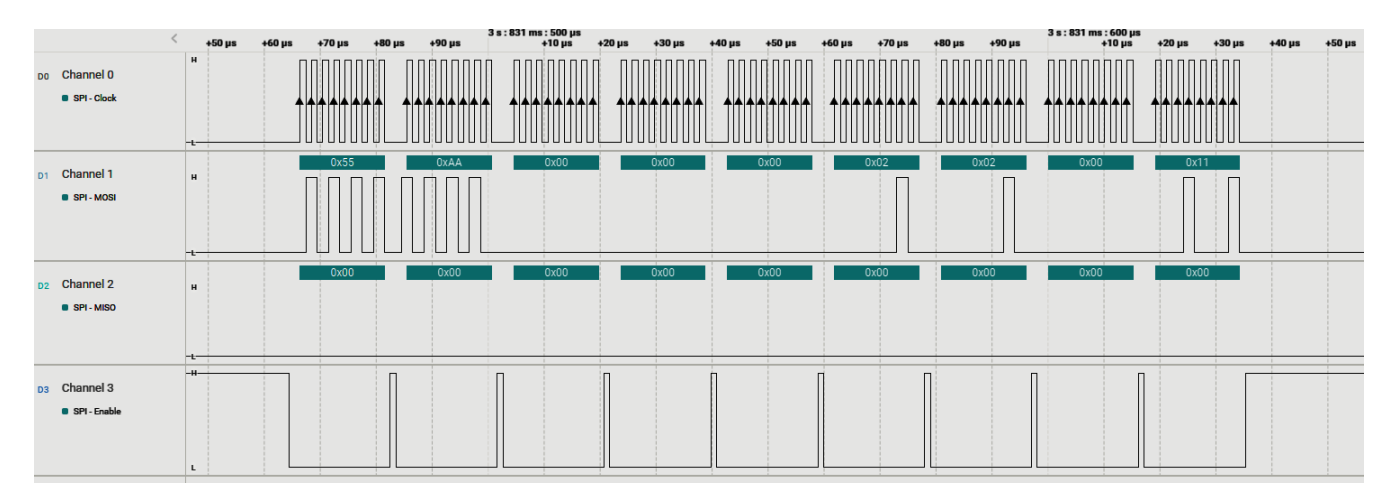

# 图 **1-7.** 逻辑分析仪的 **PC** 终端程序

### 附加资源

- 德州仪器 (TI),下载 *[MSPM0 SDK](https://dev.ti.com/tirex/explore/node?node=A__AMztb67RYAJCCVC9dL423Q__com.ti.MSPM0_SDK__nu1HVN8__LATEST)*
- 德州仪器 (TI), *详细了解* [SysConfig](https://www.ti.com/tool/SYSCONFIG)
- 德州仪器 (TI),*[MSPM0 G](https://www.ti.com/lit/pdf/slau846)* 系列 *80MHz* 微控制器,技术参考手册
- 德州仪器 (TI),*[MSPM0G LaunchPad](http://www.ti.com/tool/LP-MSPM0G3507)* 开发套件
- 德州仪器 (TI),*[MSPM0 CAN Academy](https://dev.ti.com/tirex/explore/node?node=A__AIeATtU8BJIvwb73IOPaMw__MSPM0-ACADEMY__2f1Egw1__LATEST)*
- 德州仪器 (TI),*[MSPM0 SPI Academy](https://dev.ti.com/tirex/explore/node?node=A__ATVK38.wD6w8se0XEf1NAQ__MSPM0-ACADEMY__2f1Egw1__LATEST)*

### 重要声明和免责声明

TI"按原样"提供技术和可靠性数据(包括数据表)、设计资源(包括参考设计)、应用或其他设计建议、网络工具、安全信息和其他资源, 不保证没有瑕疵且不做出任何明示或暗示的担保,包括但不限于对适销性、某特定用途方面的适用性或不侵犯任何第三方知识产权的暗示担 保。

这些资源可供使用 TI 产品进行设计的熟练开发人员使用。您将自行承担以下全部责任:(1) 针对您的应用选择合适的 TI 产品,(2) 设计、验 证并测试您的应用,(3) 确保您的应用满足相应标准以及任何其他功能安全、信息安全、监管或其他要求。

这些资源如有变更,恕不另行通知。TI 授权您仅可将这些资源用于研发本资源所述的 TI 产品的应用。严禁对这些资源进行其他复制或展示。 您无权使用任何其他 TI 知识产权或任何第三方知识产权。您应全额赔偿因在这些资源的使用中对 TI 及其代表造成的任何索赔、损害、成 本、损失和债务,TI 对此概不负责。

TI 提供的产品受 TI [的销售条款或](https://www.ti.com.cn/zh-cn/legal/terms-conditions/terms-of-sale.html) [ti.com](https://www.ti.com) 上其他适用条款/TI 产品随附的其他适用条款的约束。TI 提供这些资源并不会扩展或以其他方式更改 TI 针对 TI 产品发布的适用的担保或担保免责声明。

TI 反对并拒绝您可能提出的任何其他或不同的条款。

邮寄地址:Texas Instruments, Post Office Box 655303, Dallas, Texas 75265 Copyright © 2024,德州仪器 (TI) 公司